# ИНЖЕНЕРНО-ВНЕДРЕНЧЕСКОЕ ПРЕДПРИЯТИЕ

# Адаптер USB - M-BUS **AH-112**

# Паспорт

# Т10.00.112 ПС

Екатеринбург

### **СОДЕРЖАНИЕ**

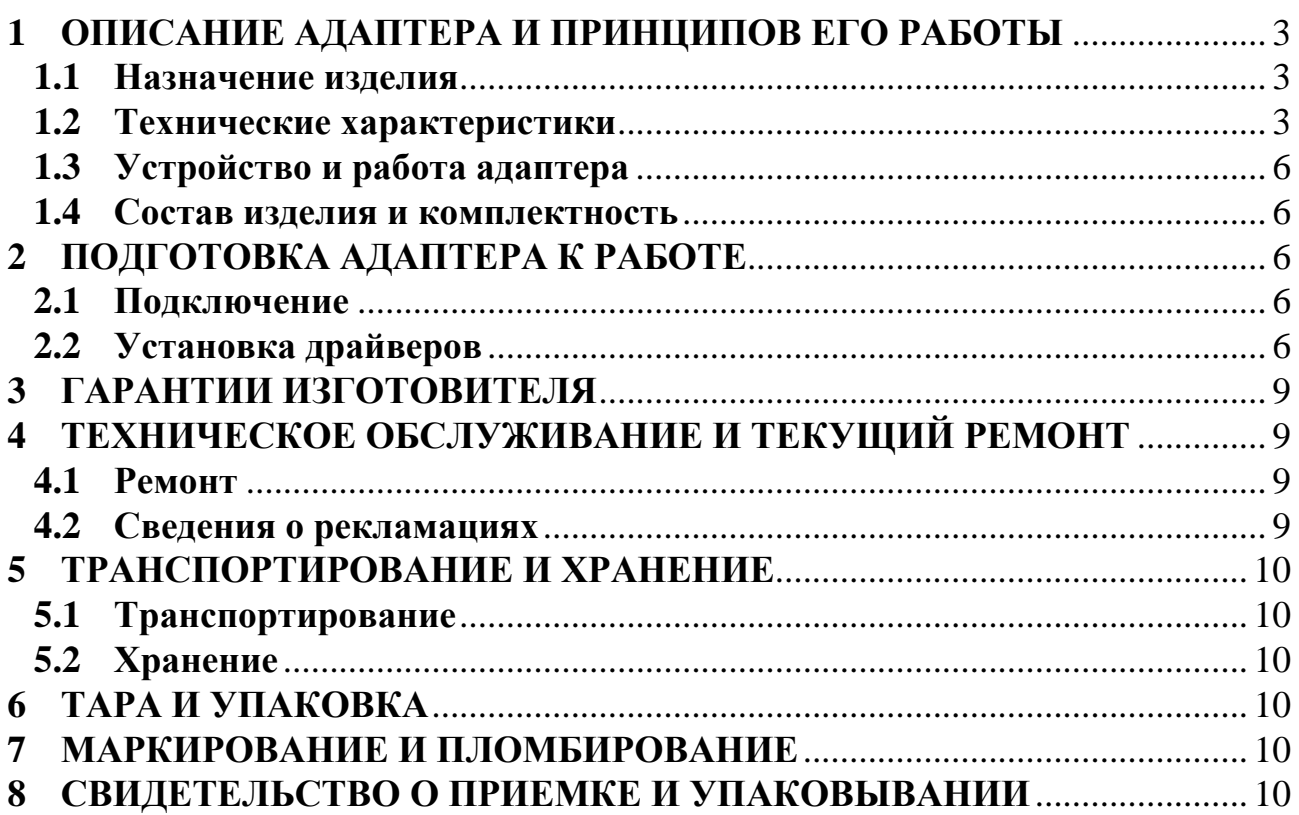

### **1 ОПИСАНИЕ АДАПТЕРА И ПРИНЦИПОВ ЕГО РАБОТЫ**

#### **1.1 Назначение изделия**

Адаптер USB – M-BUS (далее – адаптер) предназначен для подключения к USB-порту персонального компьютера (ПК) устройств серии Т-19Б производства ИВП «КРЕЙТ», обменивающиеся данными по магистрали M-BUS.

Рекомендуемое применение адаптера – настройка и сервисное обслуживание приборов производства ИВП «КРЕЙТ» с помощью фирменного ПО. Допускается использовать адаптер для локального считывания показаний и архивной информации с единичного прибора Т-19Б.

**ЗАПРЕЩАЕТСЯ** использовать адаптер для построения диспетчерских систем сбора информации.

### **1.2 Технические характеристики**

1.2.1 Адаптер обеспечивает подключение к персональному компьютеру через порт USB «Преобразователей расчетно-измерительных ТЭКОН-19Б» для корректировки конфигурации прибора или чтения расчетных данных и архивной информации.

Лист 4 Т10.00.112 ПС

1.2.2 Адаптер имеет порт USB для подключения к ПК, соответствующий стандарту USB 2.0 Full Speed. Тип устройства – USB slave (USB-ведомый), скорость передачи информации 12 Мбит/c.

1.2.3 Адаптер имеет выход магистрали M-BUS, предназначенный только для подключения приборов, указанных в п.1.2.1. Данные приборы имеют встроенный контроллер магистрали M-BUS. Скорость передачи информации от 300 до 2400 бод.

1.2.4 Внешний вид адаптера изображен на рисунке 1.

1.2.5 Схема подключения прибора к ПК через адаптер приведена на рисунке 2. Подключение между адаптером и прибором выполняется кабелем, входящим в комплект адаптера.

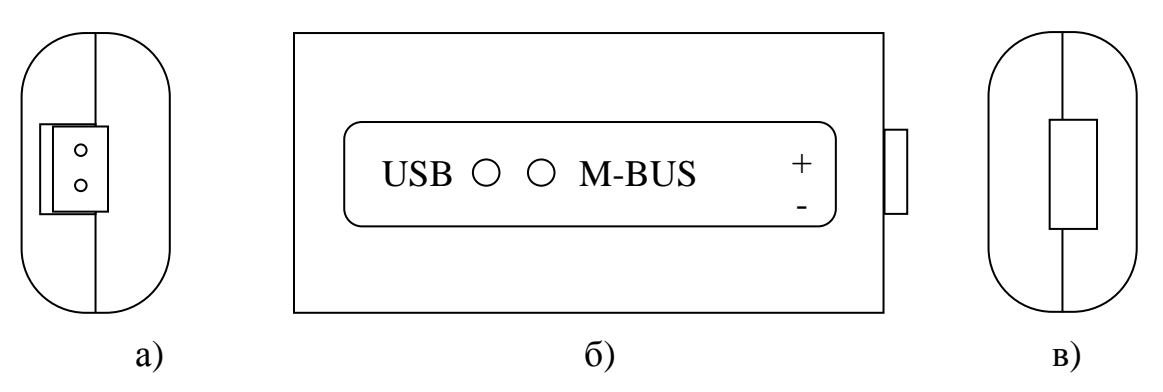

Рисунок 1 – внешний вид адаптера

а) со стороны клеммы M-BUS; б) с лицевой панели; в) со стороны порта USB

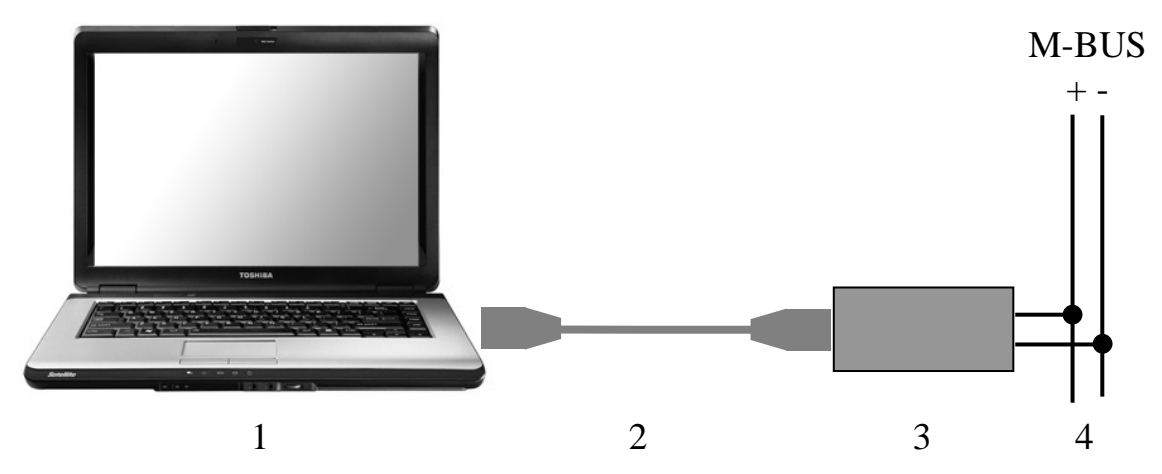

Рисунок 2 – схема подключения  $(1 -$ компьютер, 2 – кабель, 3 – адаптер, 4 – линия M-BUS)

1.2.6 При подсоединении адаптера к компьютеру в операционной системе компьютера создается виртуальный COM-порт, к которому должны обращаться программы, взаимодействующие с прибором через последовательный порт.

1.2.7 Адаптер имеет два светодиодных индикатора для отображения передачи информации в обоих направлениях.

1.2.8 Питание адаптера осуществляется от порта USB. Потребляемая мощность не более 0,5 Вт. Гальваническая развязка линий магистрали M-BUS от порта USB отсутствует.

1.2.9 Адаптер устойчив и прочен к воздействию температуры и влажности окружающего воздуха по группе исполнения B4 ГОСТ Р 52931.

1.2.10 Адаптер устойчив и прочен к воздействию атмосферного давления по группе исполнения Р1 по ГОСТ Р 52931.

1.2.11 Адаптер устойчив и прочен к воздействию механических нагрузок по группе исполнения L1 по ГОСТ Р 52931.

1.2.12 По защищенности от проникновения воды и внешних твердых предметов адаптер соответствует степени защиты IP40 по ГОСТ 14254.

1.2.13 Адаптер прочен к воздействию климатических факторов и механических нагрузок в транспортной таре при транспортировании автомобильным и железнодорожным транспортом, а также авиатранспортом в герметизированных и отапливаемых отсеках по ГОСТ Р 52931.

1.2.14 Габаритные размеры адаптера без подключенного кабеля не превышают 95х40х25 мм.

1.2.15 Масса адаптера без кабеля не более 0,1 кг.

1.2.16 Средняя наработка на отказ не менее 25000 ч. Критерием отказа является несоответствие требованиям ТУ 4233-112-44147075-11.

1.2.17 Средний срок службы не менее 10 лет. Критерием предельного состояния является превышение затрат на ремонт свыше 50 % стоимости нового прибора.

1.2.18 Среднее время восстановления работоспособного состояния не более 4 ч.

### **1.3 Устройство и работа адаптера**

Адаптер состоит из схемы питания и схемы преобразования интерфейса USB в интерфейс M-BUS. На боковых панелях расположены: разъем USB-A для подключения адаптера к ПК и разъемные клеммы для подключения магистрали M-BUS. На передней панели расположены два светодиодных индикатора. Желтый индикатор RS-232 мигает при передаче информации из ПК в прибор. Зеленый индикатор USB мигает при обратной передаче из прибора в ПК.

### **1.4 Состав изделия и комплектность**

Комплект поставки адаптера приведен в таблице 1.

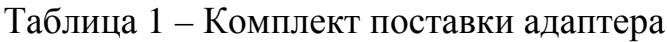

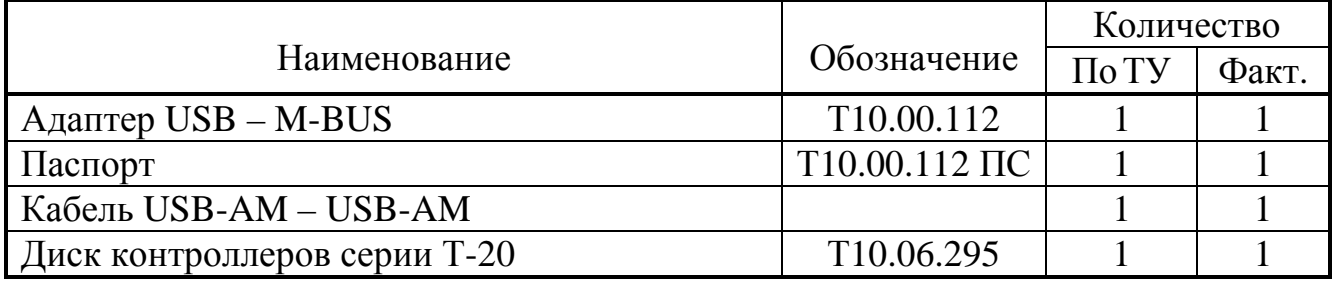

### **2 ПОДГОТОВКА АДАПТЕРА К РАБОТЕ**

### **2.1 Подключение**

2.1.1 Адаптер подключается к ПК и прибору согласно рисунку 2.

### **2.2 Установка драйверов**

2.2.1 Для работы адаптера необходимо установить драйверы виртуального COM-порта. Пакет драйверов находится на диске в комплекте поставки адаптера.

2.2.2 Установка драйверов в ОС Windows XP запускается при первом подключении адаптера к USB-порту ПК. Последовательность действий для установки драйверов изображена на рисунке 3.

2.2.3 После установки номер COM-порта будет назначен автоматически, и его можно узнать в списке COM-портов через Панель управления, Диспетчер устройств, Порты (COM и LPT). В списке будет находиться пункт Usb Serial Port (COMx, где x – номер порта). Изменить назначенный номер можно в свойствах порта (через контекстное меню правым щелчком мыши на порте, Свойства, Параметры порта, Дополнительно, Номер COM-порта).

2.2.4 В случае необходимости, для удаления драйвера из системы можно воспользоваться утилитой FTClean.exe, которая также находится на диске в комплекте адаптера и на веб-сайте.

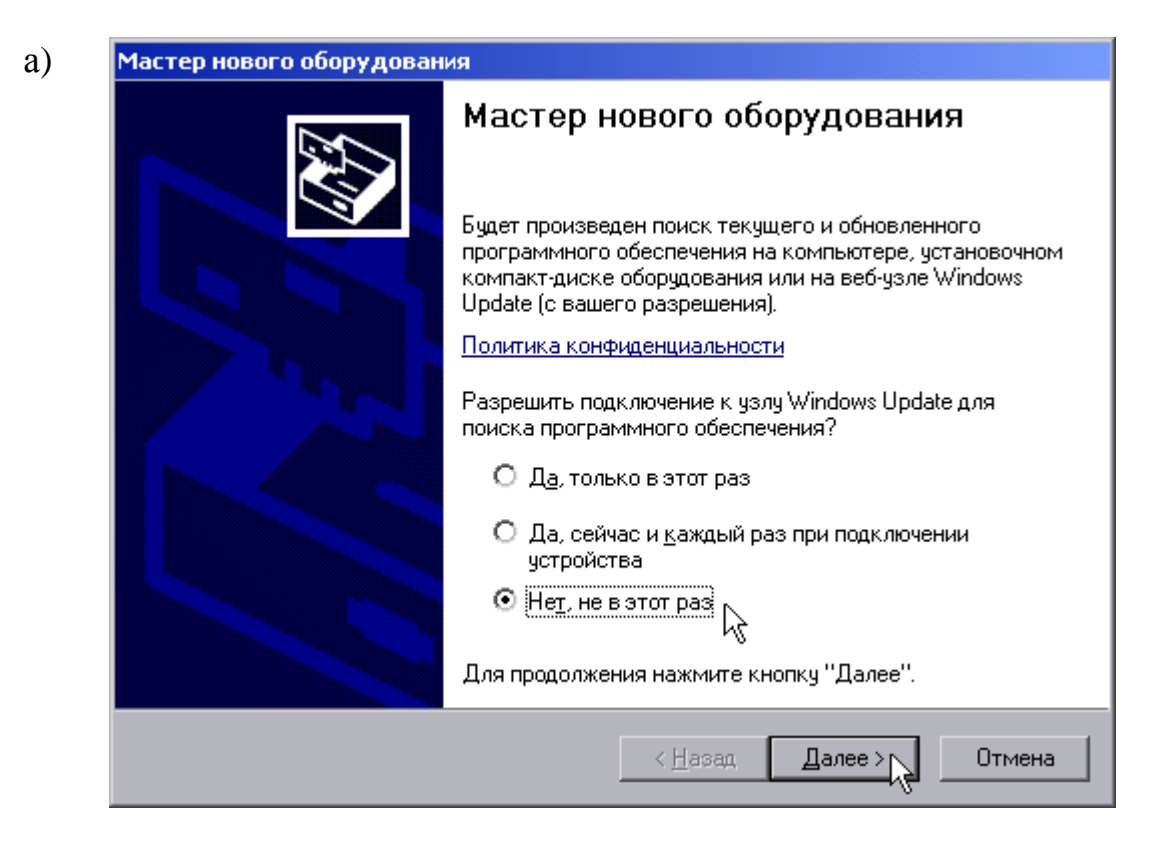

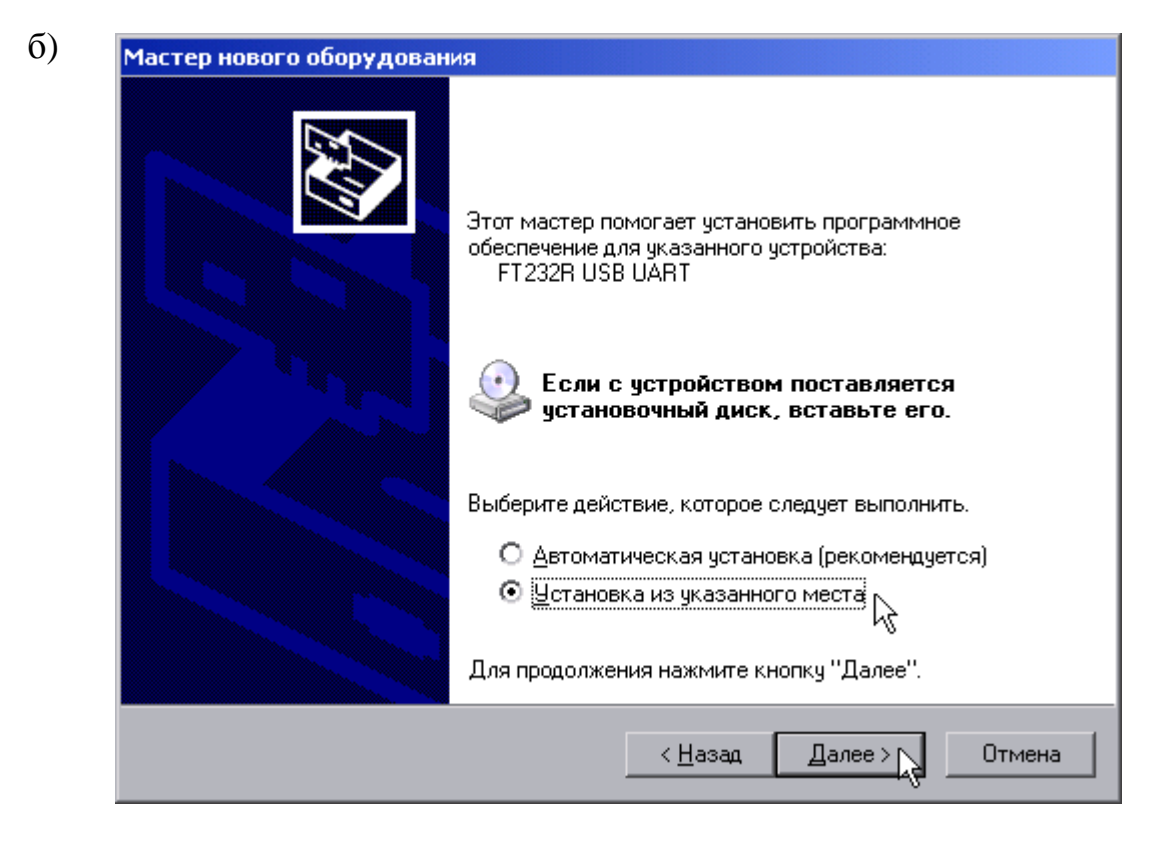

Рисунок 3 – установка драйверов в Windows XP

### Лист 8 Т10.00.112 ПС

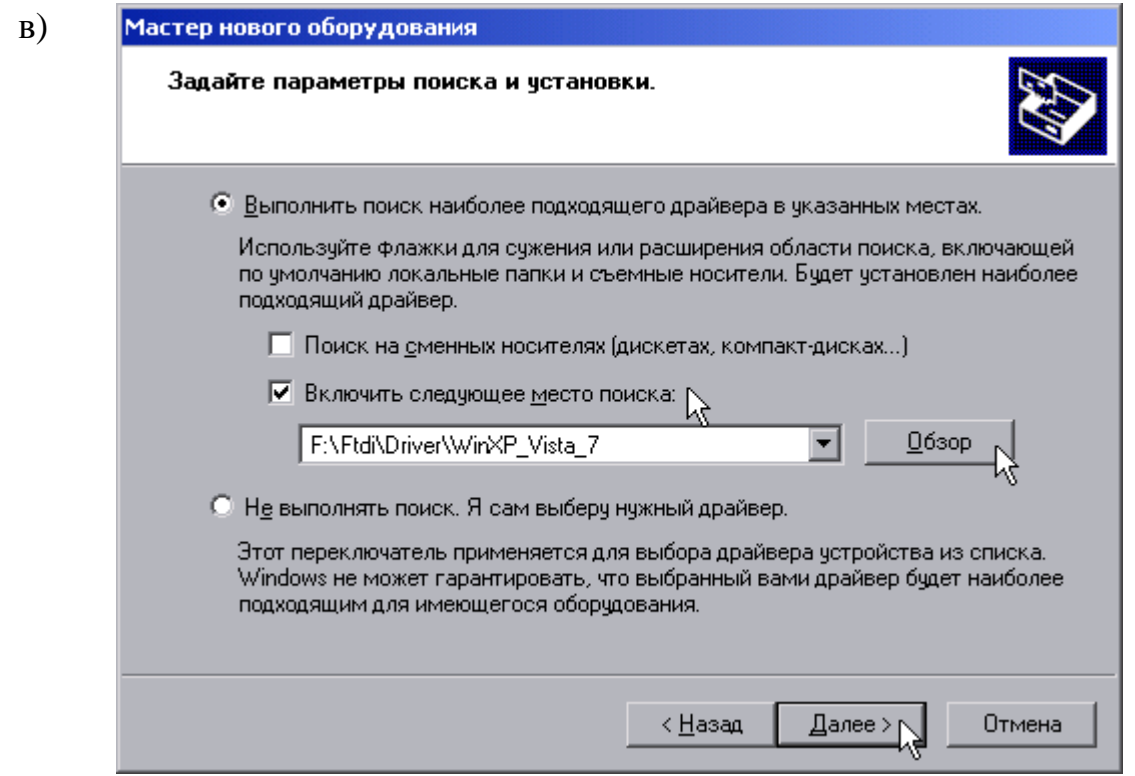

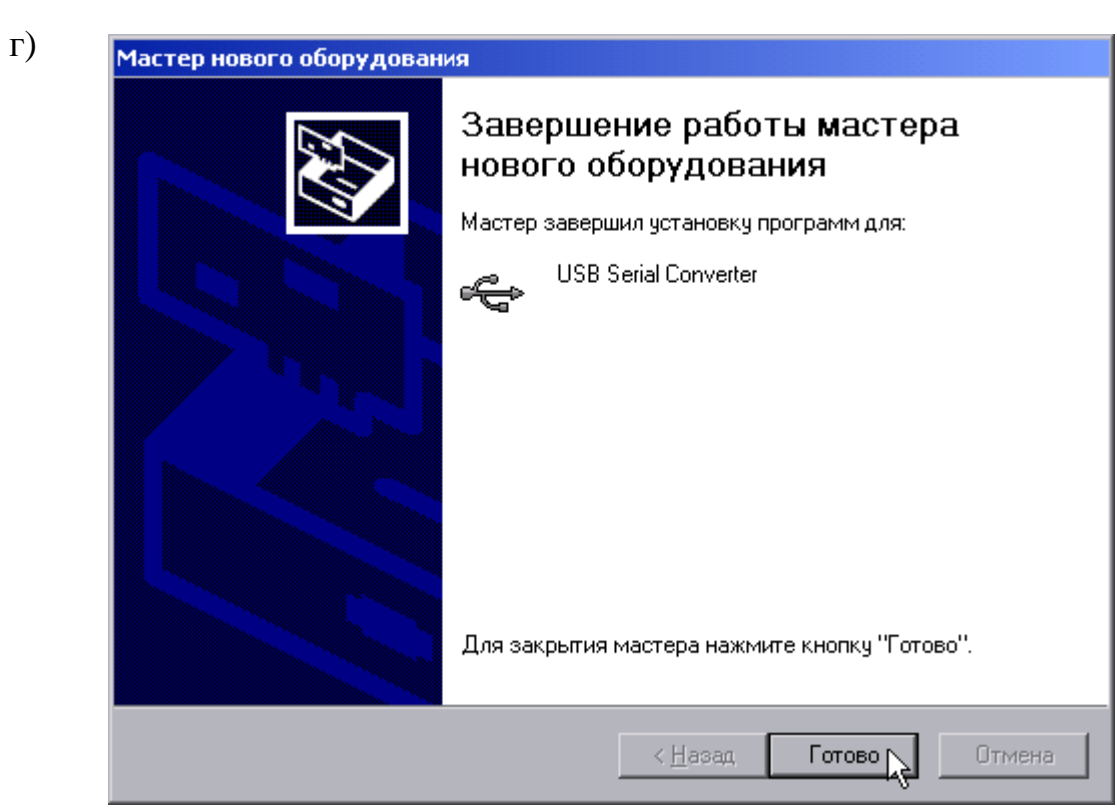

Рисунок 3 - установка драйверов в Windows XP (продолжение)

### **3 ГАРАНТИИ ИЗГОТОВИТЕЛЯ**

3.1 Изготовитель гарантирует соответствие изделия "Адаптер USB – M-BUS" требованиям технических условий ТУ 4233-112-44147075-11 при соблюдении условий эксплуатации, транспортирования и хранения.

3.2 Гарантийный срок хранения - 6 месяцев с даты отгрузки с предприятия-изготовителя.

3.3 Гарантийный срок эксплуатации - 18 месяцев со дня ввода в эксплуатацию.

### **4 ТЕХНИЧЕСКОЕ ОБСЛУЖИВАНИЕ И ТЕКУЩИЙ РЕМОНТ**

### **4.1 Ремонт**

Ремонт адаптера производится на предприятии-изготовителе.

### **4.2 Сведения о рекламациях**

4.2.1 При обнаружении неисправности адаптера в период действия гарантийных обязательств, а также при обнаружении некомплектности при первичной приемке изделия, потребитель должен выслать в адрес предприятияизготовителя письменное извещение со следующими данными: заводской номер, дата выпуска, дата ввода адаптера в эксплуатацию; наличие пломб предприятия-изготовителя; характер дефекта (некомплектности); адрес, по которому должен прибыть представитель предприятия-изготовителя, номер телефона.

4.2.2 При обнаружении неисправности адаптера по истечении гарантийных сроков, потребитель должен выслать в адрес предприятия-изготовителя неисправный адаптера с настоящим паспортом и письменное извещение с описанием дефекта.

4.2.3 Адрес предприятия-изготовителя: 620027, г. Екатеринбург, Луначарского, 48 - 60.

### **5 ТРАНСПОРТИРОВАНИЕ И ХРАНЕНИЕ**

### **5.1 Транспортирование**

Транспортирование упакованного адаптера должно производиться в крытых транспортных средствах всеми видами транспорта, авиатранспортом только в герметизированных и отапливаемых отсеках.

### **5.2 Хранение**

Хранение адаптера должно производиться в соответствии с условиями хранения ОЖ4 по ГОСТ 15150.

### **6 ТАРА И УПАКОВКА**

Адаптер упакован в полиэтиленовый мешок.

### **7 МАРКИРОВАНИЕ И ПЛОМБИРОВАНИЕ**

10.1 Адаптер имеет следующую маркировку на лицевой панели:

- название:
- названия разъемов для подключения внешних связей;

10.2 Пломбирование адаптера осуществляют на боковой панели.

### **8 СВИДЕТЕЛЬСТВО О ПРИЕМКЕ И УПАКОВЫВАНИИ**

Адаптер USB – M-BUS, заводской номер \_\_\_\_\_\_ соответствует требованиям технических условий ТУ 4233-112-44147075-11 признан годным к эксплуатации и упакован согласно требованиям ТУ.

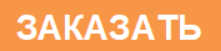